## **Como consultar os Títulos no App do maxPedido**

## Produto: maxPedido

1.0 Ao acessar o aplicativo do maxPedido clique na aba **Consultas** e depois em **Títulos.**

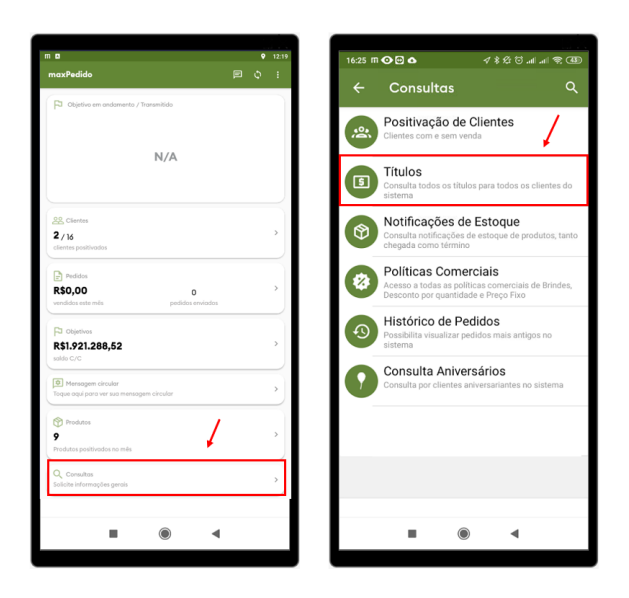

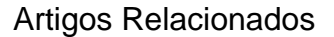

- [Layout de integração](https://basedeconhecimento.maximatech.com.br/pages/viewpage.action?pageId=12189810) [Como trabalhar com desconto](https://basedeconhecimento.maximatech.com.br/display/BMX/Como+trabalhar+com+desconto+escalonado+no+maxPedido)
- [escalonado no maxPedido](https://basedeconhecimento.maximatech.com.br/display/BMX/Como+trabalhar+com+desconto+escalonado+no+maxPedido) [Como cadastrar e trabalhar](https://basedeconhecimento.maximatech.com.br/pages/viewpage.action?pageId=23561430)  [com campanha de brindes](https://basedeconhecimento.maximatech.com.br/pages/viewpage.action?pageId=23561430)  [maxPedido?](https://basedeconhecimento.maximatech.com.br/pages/viewpage.action?pageId=23561430)
- [Como habilitar e configurar o](https://basedeconhecimento.maximatech.com.br/pages/viewpage.action?pageId=18153757)  [pré pedido no maxPedido?](https://basedeconhecimento.maximatech.com.br/pages/viewpage.action?pageId=18153757)
- [Como configurar o resumo de](https://basedeconhecimento.maximatech.com.br/pages/viewpage.action?pageId=20480224)  [meta no maxPedido?](https://basedeconhecimento.maximatech.com.br/pages/viewpage.action?pageId=20480224)

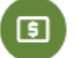

2.0 A consulta de títulos pode ser parametrizada para trazer todos os títulos do cliente pagos e não pagos, títulos gerados apenas pelo vendedor ou não e também títulos apenas vencidos;

Esta é uma parametrização feita dentro da parte administrativa

2.1 Ao pesquisar os títulos, será impresso uma tela com a posição financeira dos clientes

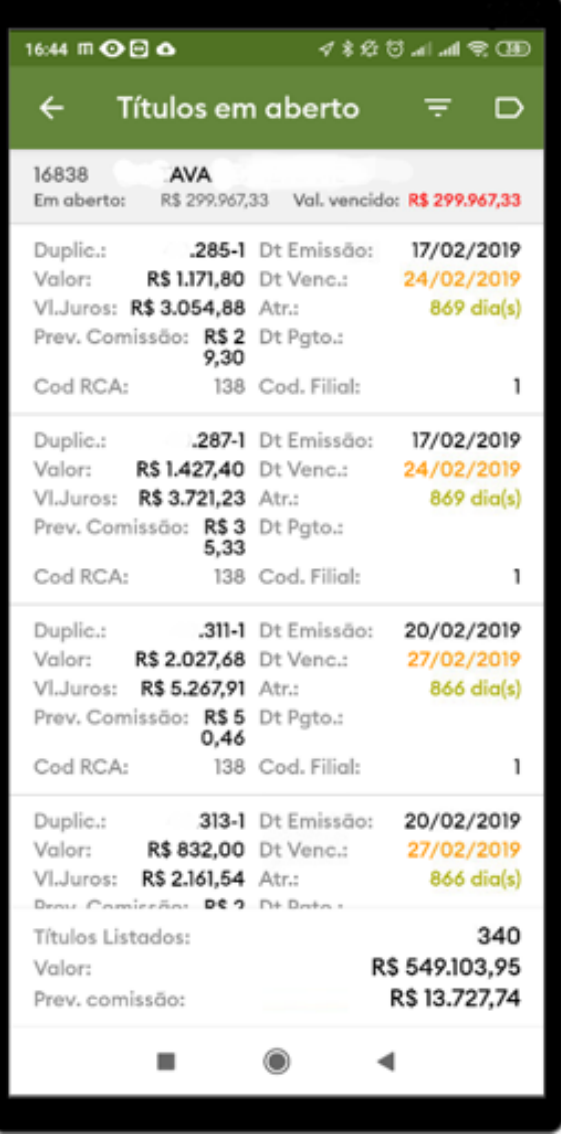

2.2 Ao selecionar o ícone , será exibido a opção **Selecione os filtros**, com opções de filtros para pesquisa, clicando em **Mais filtros** irá abrir a tela de **filtros adicionais** para aprimorar a pesquisa.

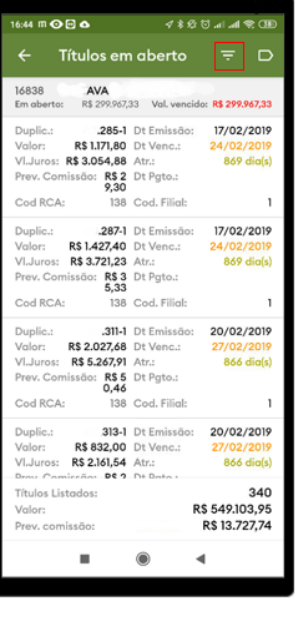

![](_page_2_Picture_21.jpeg)

2.3 Ao selecionar o ícone , será mostrado todas as legendas do sistema, sendo possível identificar pela cor o status do titulo do cliente.

![](_page_2_Picture_22.jpeg)

![](_page_2_Picture_4.jpeg)

Artigo sugerido pelo analista Angelita Leite.

![](_page_3_Picture_0.jpeg)

Não encontrou a solução<br>que procurava?

Sugira um artigo

![](_page_3_Picture_3.jpeg)

Ainda com dúvida?

Abra um ticket